2021/02/09 01:57

## **Steps to Running the Monday Meeting:**

- 1. Send out meeting notice the week before with agenda
- 2. Prep for meeting by reviewing all previous weeks emails (just how Joe does it)
- 3. Get to room N305 by 8:30
- 4. If room locked, get key from key box in Victor's office. Carmen and Victor have code. Can also ask the custodian to let you in.
- 5. Turn on both tan rocker type light switches. Turn off all other lights.
- 6. Dim lights to correct brightness. Switches at front of room have slides to dim to correct brightness
- 7. Prep room, straighten, pick up trash, reset chairs etc.
- 8. Turn on projector
- 9. Select desired input for room computer versus personal computer, laminated cheat sheet in room with instructions
- 10. Get PC or laptop connected to internet, projector, plugged in to power, note room wireless available as N305 network for wireless.
- 11. Open appropriate websites for meeting: Mtn Ops calendar, NOAA weather, Steward Telescope Schedule, VATT Schedule, etc
- 12. Set cell phone to vibrate
- 13. Get zoom started and start meeting
- 14. In Zoom make sure "share" is selected for ability to share computer screen with others remotely
- 15. Work through agenda, watching time on cell phone, note people will call or text you if they cannot access meeting so keep phone handy
- 16. Take notes as people ask for summary from time to time
- 17. Set projector to standby
- 18. Turn off all lights when leaving room
- 19. Follow-up on action items once meeting is over

From:

https://lavinia.as.arizona.edu/~tscopewiki/ - MOON

Permanent link

https://lavinia.as.arizona.edu/~tscopewiki/doku.php?id=public:ua campus:monday morning meeting

Last update: 2019/06/07 09:32

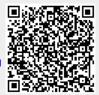